## **End User e-learning portal**

Users might not have time to finish an awareness course right away. They have the ability to reschedule the training (see [this](https://wiki.lucysecurity.com/doku.php?id=awareness_e-learning_settings) WIKI). But you have also the ability to create a login page for your end users where they can login and access their custom training links at any time, without the need to resend an awareness mail.

### **Where to enable the e-learning end user portal?**

The portal can be enabled under "Base Settings" within the campaign page:

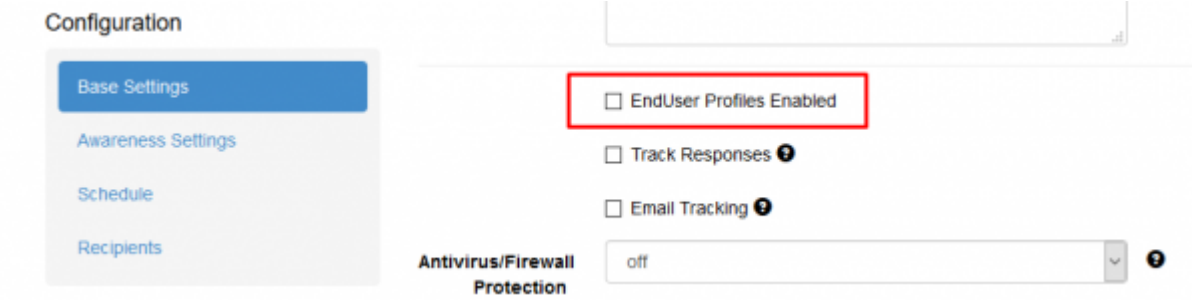

#### **How are the awareness users created?**

LUCY automatically creates the end user login profiles for each user, that is marked to receive an awareness training within a campaign (phishing or awareness only campaign).

## **Where can a user login to e-learning portal?**

The login is always created under the directory /user/ on your server. So if your server address is [https://my.lucyserver.com,](https://my.lucyserver.com) the end user e-learning portal login will be under <https://my.lucyserver.com/user/>

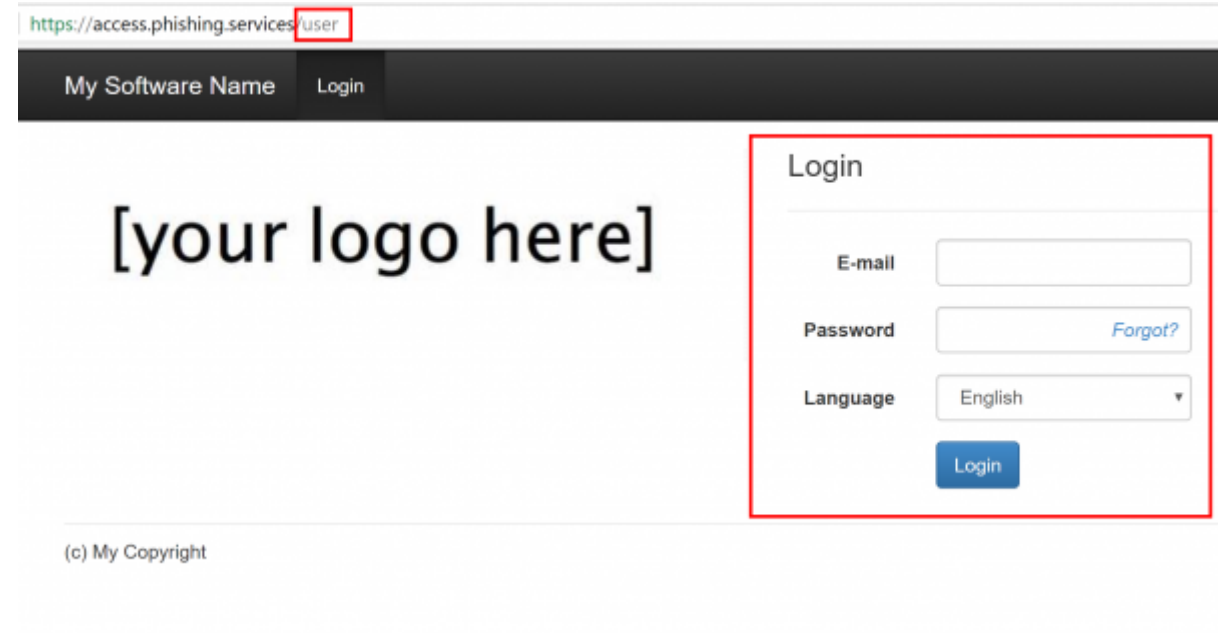

## **How are the login credentials submitted to the user?**

With the first training email sent out, the user will receive a text attachement (in case the end user training portal is enabled) that contains the link to the training portal and a password

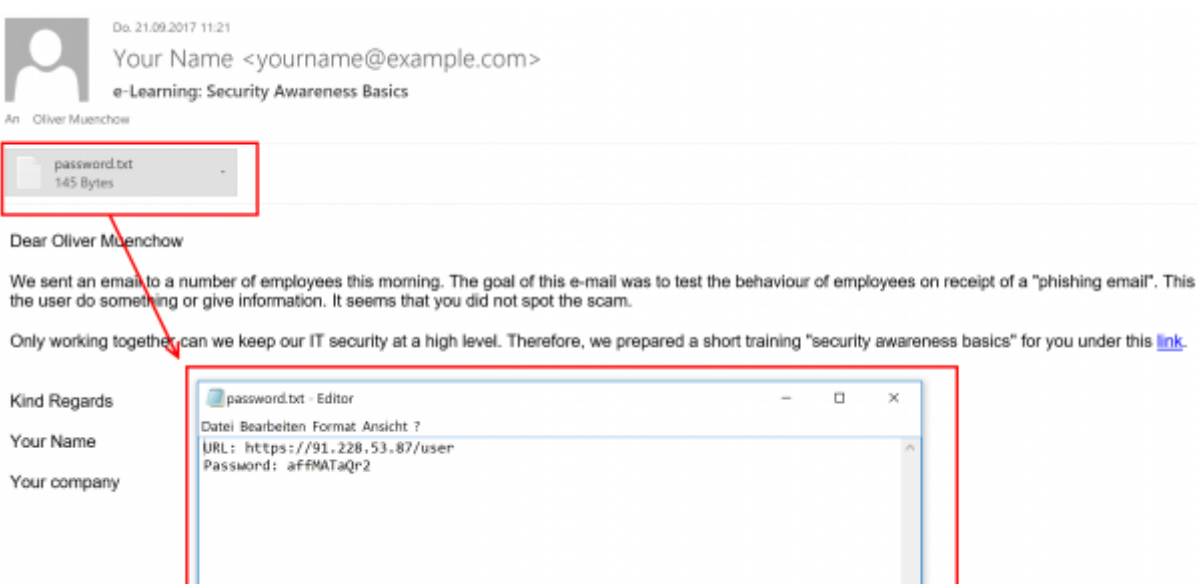

# **What can the user do on the e-learning end user portal page?**

After the login, the user can:

- change his password
- view his training history
- view his training score
- compare his score with others
- create training certificates
- access his reputation profile
- access the custom training link (the training name is highlighted and can be accessed via browser)

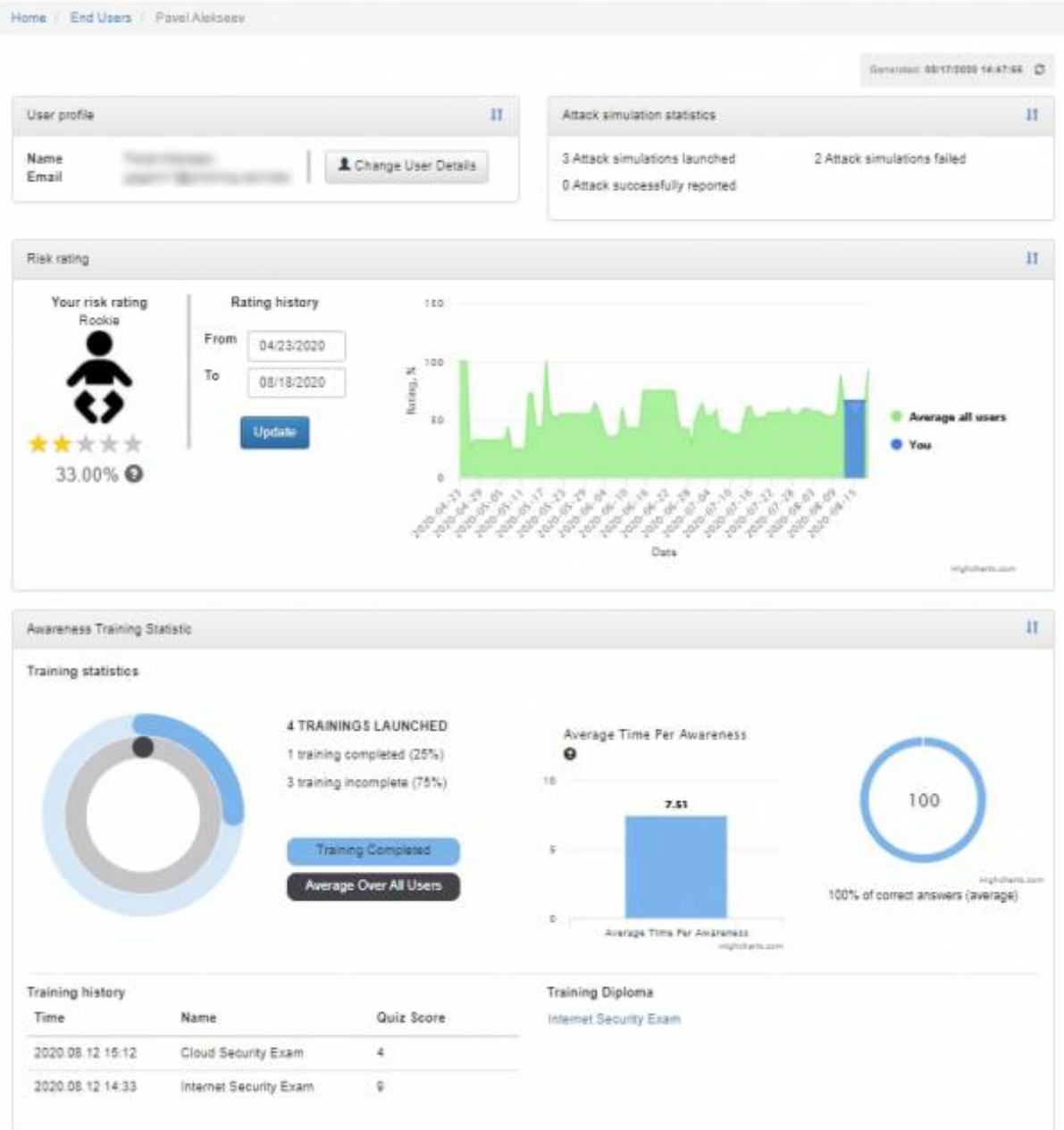

#### **Known Issues**

In LUCY < 4.2 end users cannot be mass selected/deleted. In order to delete them all, you need to issue the following command via shell:

#### **cd /tmp**

**sudo -u postgres psql phishing -c 'UPDATE users SET is\_deleted=TRUE where role\_id=5'**

From: <https://wiki.lucysecurity.com/>- **LUCY**

Permanent link: **[https://wiki.lucysecurity.com/doku.php?id=end\\_user\\_e-learning\\_portal&rev=1551708372](https://wiki.lucysecurity.com/doku.php?id=end_user_e-learning_portal&rev=1551708372)**

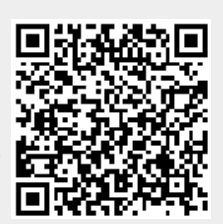

Last update: **2019/07/25 12:50**